### Rotman

#### Master of Management Analytics

# INTRO TO JMP – PART 3

Bootcamp (https://tdmdal.github.io/mma-jmp-2021/)

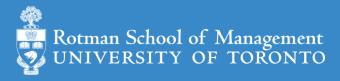

### Plan

- Session 1
  - Workflow overview
  - Basic data manipulation
- Session 2
  - Join data tables
  - JMP graphing
- Session 3
  - Modelling
  - JMP Journal
  - JMP Scripting Language

# Modeling in JMP

- Linear regression (done)
  - predict a continuous variable
- Logistic regression
  - predict categorical variable (i.e., a classification problem)
    - binomial logistic regression: the categorical variable has binary outcomes (e.g., 0, 1)
- K-mean clustering
  - a method to partition observations (into clusters)
- Validation Column and Model Comparison
- Outliers, missing values, and patterns

Note: the purpose of modelling isn't just prediction.

## Binomial Logistic Regression

- let Y be the binary outcome variable
  - e.g.  $\{0, 1\} = \{fail, success\}$
- Let p = prob(Y = 1);  $\frac{p}{1-p}$  is then the odds of being 1 (or success)
- Binary logistic regression models the logit-transformed probability as a linear relationship with the predictor variables
  - maximum likelihood estimation

$$logit(p) = \log\left(\frac{p}{1-p}\right) = \beta_0 + \beta_1 x_1 + \dots + \beta_k x_k.$$

# Binomial Logistic Regression (Demo): Data

- Preference for a brand of detergent (Ries and Smith, 1963)
  - Help > Sample Data Library
  - Detergent.jmp
- Survey Questions
  - 1. which brand do you prefer, x or m
  - 2. water softness
  - 3. previous user of m
  - 4. water temperature

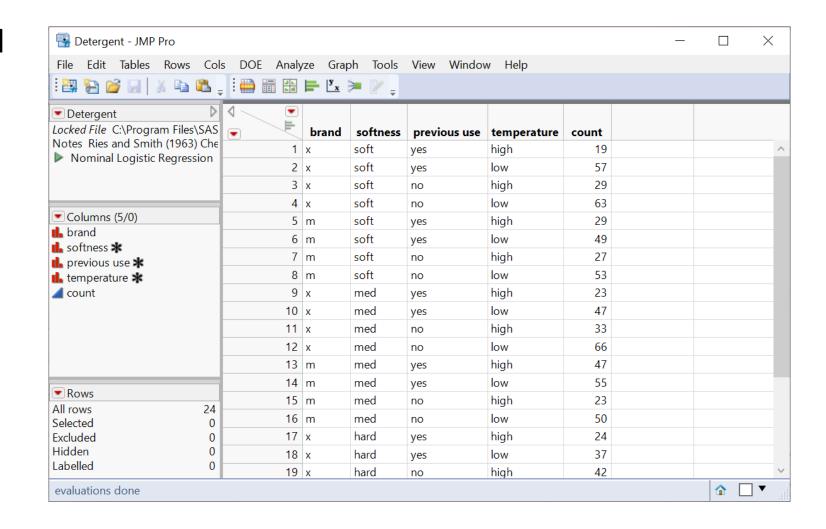

# Binomial Logistic Regression (Demo): Fit

Analyze > Fit Model

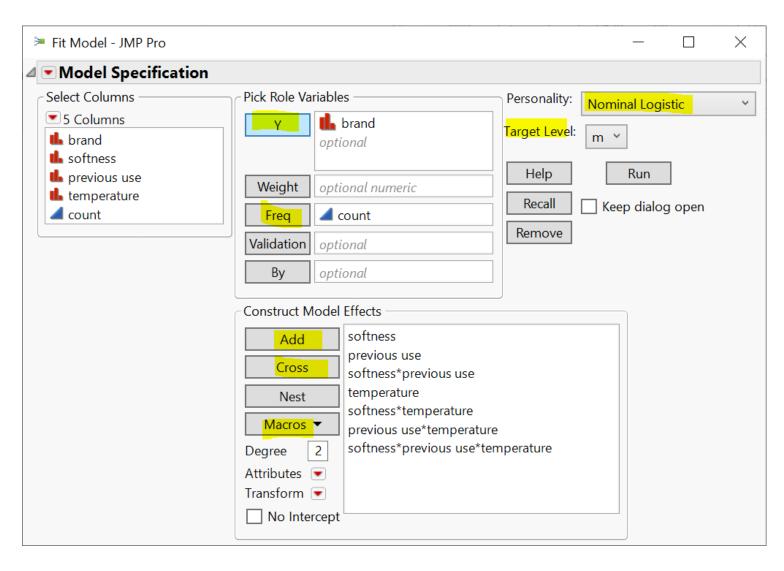

Binomial Logistic Regression (Demo): Report

 Overall model fit is significant

 Softness doesn't seem to contribute too much

- ROC Table
  - sensitivity, specificity, etc.

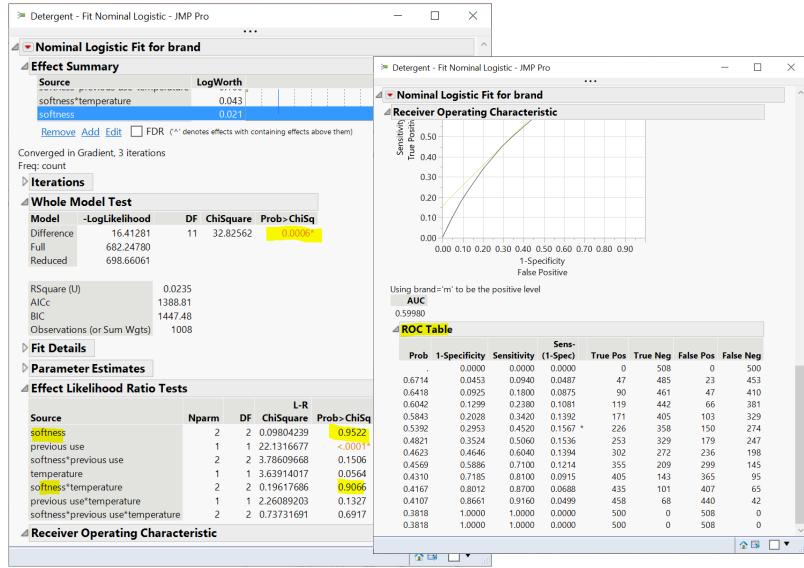

# Your Turn (Hands-on)

• Do the same analysis without the softness variable

Save the analysis script in the data table

 Challenge: How to construct a table of correct classification rate at each probability cutoff

 $correct\ classification\ rate = \frac{true\ positive + true\ negative}{total\ \#\ of\ predictions}$ 

### K-Means Cluster Analysis

- A method to partition n observations into k clusters
  - such that total within-cluster sum of squares (between observations to cluster centroid) is minimized
- A cluster refers to a collection of data points aggregated together because of certain similarities

- Need to set k
  - There are methods to help you decide the value of k

# K-Means Cluster Analysis: An Example

- Observations: 150 2-d points
- Set k = 3
  - partition each observation to one of the 3 clusters  $S = \{S_1, S_2, S_3\}$
- K-means clustering algorithm finds
  3 clusters such that

$$\underset{S}{\operatorname{argmin}} \sum_{i=1}^{3} \sum_{x \in S_i} ||x - \mu_i||^2$$

Within-cluster sum of squares

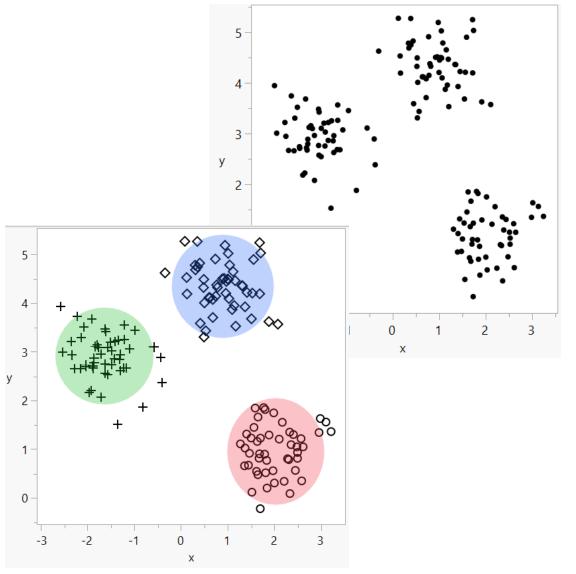

# K-mean Cluster Platform (Demo)

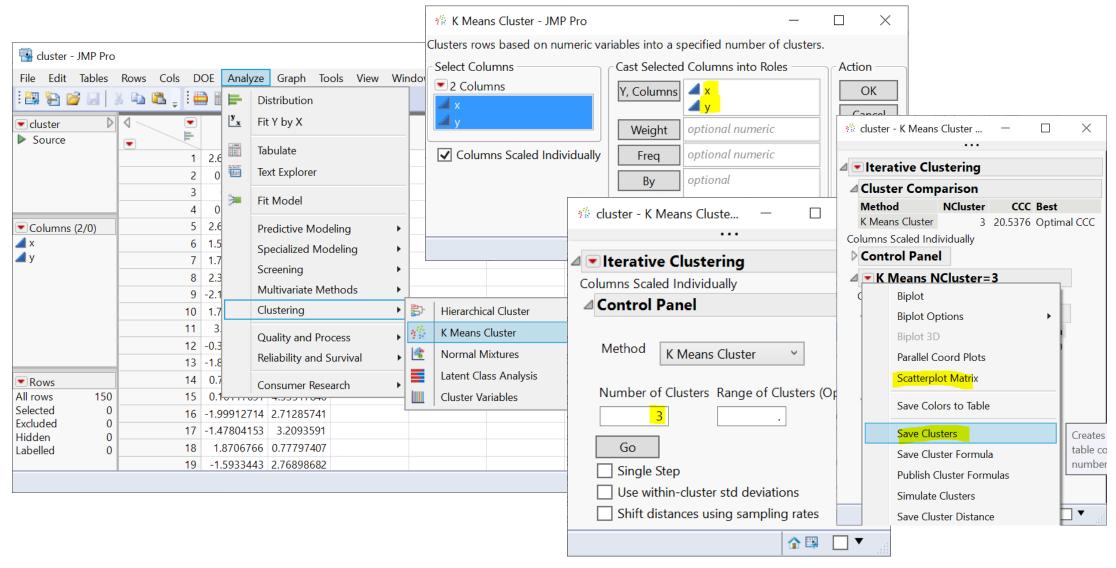

# Your Turn (Hands-on)

- Import the country\_risk.xlsx data (data/basics/country\_risk.xlsx)
  - note that it's an Excel file and column header starts at row 2
- Perform a pair-wise correlation analysis across the following 5 variables
  - Corruption, Peace, Legal, GDP Growth, Population
  - Note that Corruption and Legal variables are highly correlated
  - hint: use the Multivariate platform
    - Menu: Analyze -> Multivariate Methods > Multivariate
- Perform a K-means cluster analysis
  - As a start, use Peace, Legal and GDP Growth as factors; and set k=3
  - Produce a scatterplot matrix
  - Can you label each cluster (high-risk, medium-risk, etc.)?

# Validation Column and Model Comparison

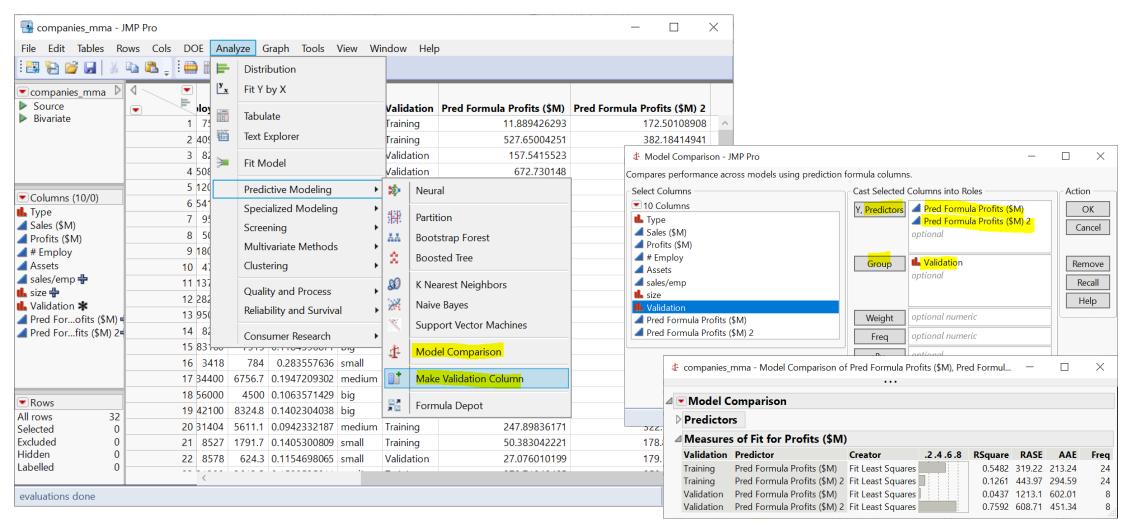

https://www.jmp.com/support/help/en/15.2/#page/jmp/example-of-model-comparison.shtml#

# Outliers, Missing Values, and Patterns

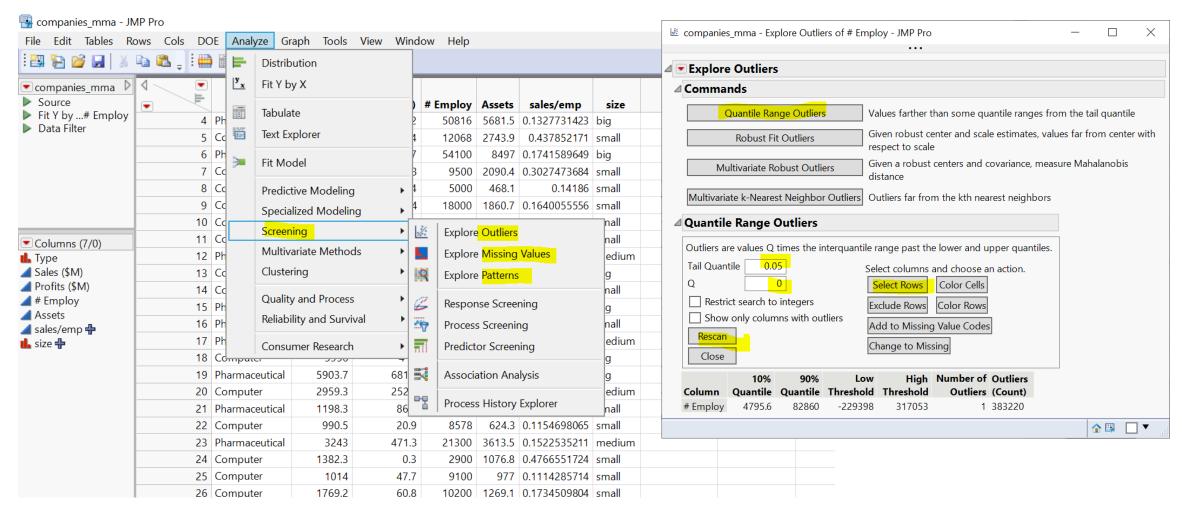

https://www.jmp.com/support/help/en/15.2/#page/jmp/modeling-utilities.shtml#

### Plan

- Session 1
  - Workflow overview
  - Basic data manipulation
- Session 2
  - Join data tables
  - JMP graphing
- Session 3
  - Modelling
  - JMP Journal
  - JMP Scripting Language

#### JMP Journal – Communicate Your Results

- Create a JMP journal when you want to present your results
- A JMP journal combine two kind of presentations
  - Static: embed output of JMP (graphs and reports), fixed at a moment in time
  - Dynamic: built from outlines containing text and buttons (links) that organize data tables and reports
- Getting-started resources
  - Dmitry's video about JMP Journal on Quercus (6 mins)
  - Creating, Using and Sharing JMP Journals (1 hour 11 mins)

# JMP Script Language (JSL)

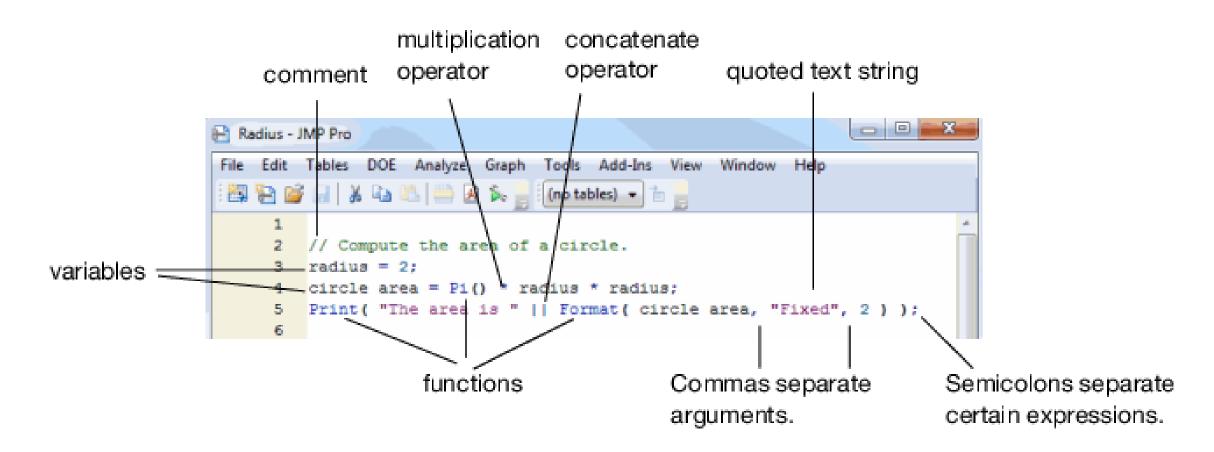

https://www.jmp.com/support/help/en/15.2/#page/jmp/jsl-building-blocks.shtml#